# HP Anywhere

Windows

Software Version: 10.01

<span id="page-0-0"></span>Release Notes

Document Release Date: May 30, 2013

Software Release Date: May 2013

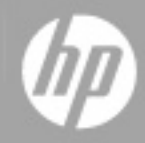

# **Legal Notices**

### **Warranty**

The only warranties for HP products and services are set forth in the express warranty statements accompanying such products and services. Nothing herein should be construed as constituting an additional warranty. HP shall not be liable for technical or editorial errors or omissions contained herein.

The information contained herein is subject to change without notice.

### **Restricted Rights Legend**

Confidential computer software. Valid license from HP required for possession, use or copying. Consistent with FAR 12.211 and 12.212, Commercial Computer Software, Computer Software Documentation, and Technical Data for Commercial Items are licensed to the U.S. Government under vendor's standard commercial license.

### **Copyright Notice**

© Copyright 2012 - 2013 Hewlett-Packard Development Company, L.P.

### **Trademark Notices**

Adobe® is a trademark of Adobe Systems Incorporated.

Microsoft® and Windows® are U.S. registered trademarks of Microsoft Corporation.

Oracle and Java are registered trademarks of Oracle and/or its affiliates.

### **Documentation Updates**

The title page of this document contains the following identifying information:

- Software Version number, which indicates the software version.
- Document Release Date, which changes each time the document is updated.
- Software Release Date, which indicates the release date of this version of the software.

To check for recent updates or to verify that you are using the most recent edition of a document, go to:

#### **http://h20230.www2.hp.com/selfsolve/manuals**

This site requires that you register for an HP Passport and sign in. To register for an HP Passport ID, go to:

#### **http://h20229.www2.hp.com/passport-registration.html**

Or click the **New users - please register** link on the HP Passport login page.

You will also receive updated or new editions if you subscribe to the appropriate product support service. Contact your HP sales representative for details.

# **Support**

Visit the HP Software Support Online web site at:

#### **http://www.hp.com/go/hpsoftwaresupport**

This web site provides contact information and details about the products, services, and support that HP Software offers.

HP Software online support provides customer self-solve capabilities. It provides a fast and efficient way to access interactive technical support tools needed to manage your business. As a valued support customer, you can benefit by using the support web site to:

- Search for knowledge documents of interest
- Submit and track support cases and enhancement requests
- Download software patches
- Manage support contracts
- Look up HP support contacts
- Review information about available services
- Enter into discussions with other software customers
- Research and register for software training

Most of the support areas require that you register as an HP Passport user and sign in. Many also require a support contract. To register for an HP Passport ID, go to:

#### **http://h20229.www2.hp.com/passport-registration.html**

To find more information about access levels, go to:

**http://h20230.www2.hp.com/new\_access\_levels.jsp**

# <span id="page-4-0"></span>**Contents**

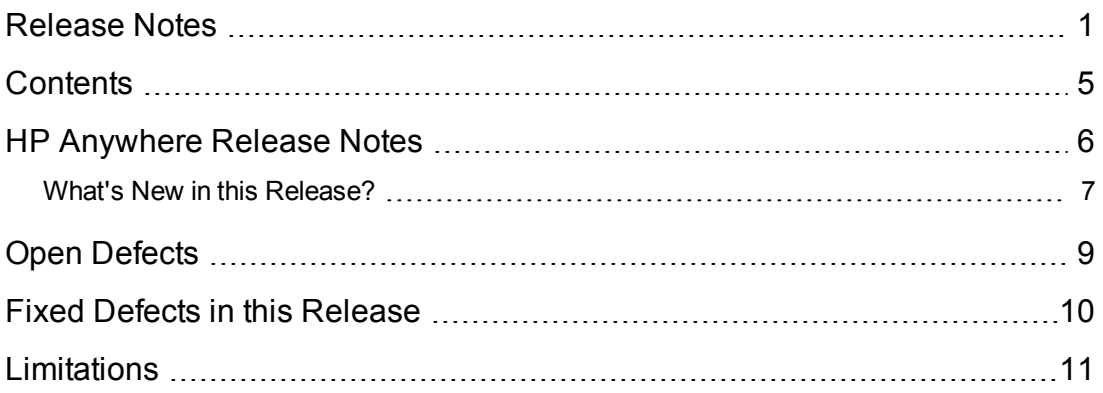

# <span id="page-5-0"></span>**HP Anywhere Release Notes**

for the Windows operating system.

**Software version:** 10.01

**Publication date:** May 30, 2013

This document is an overview of the changes made to HP Anywhere 10.01. It contains important information that is not included in books or Help. You can find information about the following in this document:

"What's New in this [Release?"](#page-6-0) on the facing page

"Open [Defects"](#page-8-0) on page 9

"Fixed Defects in this [Release"](#page-9-0) on page 10

["Limitations"](#page-10-0) on page 11

### **Support Matrix**

For information about the installation requirements and compatibility with other products, see the HP Anywhere Support Matrix. The support matrix may be updated between releases, and so is only available at the HP Support web site:

<http://support.openview.hp.com/selfsolve/manuals>

### <span id="page-6-0"></span>**What's New in this Release?**

This section describes the new features included in HP Anywhere 10.01.

#### **Black/White List Functionality**

HP Anywhere 10.01 enables administrators to allow or prevent specific users and/or devices from accessing HP Anywhere. You can create:

- White lists to allow only specific users and/or devices to connect to HP Anywhere.
- Black lists to prevent specific users and/or devices from connecting to HP Anywhere.

#### **Smartphone**

- Developers can relate business entities to an activity upon a user post.
- $\bullet$  Developers can provide a specific app page to an activity upon a user post.
- Developers can dynamically hide and show the activity actions toolbar.
- Developers can dynamically replace the activity actions toolbar with a text string.
- Developers can dynamically add one additional button to the activity actions toolbar.
- Developers can add additional options to the activity More menu.
- Developers can customize an app to open directly upon login to HP Anywhere.
- End users receive a message when they post to the timeline, or when a new business entity or app page is added to the activity.
- When an end user selects Apps from the More menu, a union of All and Recommended apps is shown.

#### **Tablet**

- **When logging in to HP Anywhere, end users see the My Apps page.**
- <sup>l</sup> End users can set the landing page to be **My Apps** or **Front Page**.
- <sup>l</sup> End users can see the number of unread **Front Page** activities from **My Apps**.
- End users receive a message when a new business entity or an app page is added to the activity.
- Developers can relate business entities to an activity upon a user post.
- Developers can provide a specific app page to an activity upon a user post.

#### **Desktop**

- End users receive a message when a new business entity or app page is added to the activity.
- Developers can relate business entities to an activity upon a user post.
- Developers can provide a specific app page to an activity upon a user post.
- <sup>l</sup> End users can set the landing page to be **My Apps** or **Front Page**.
- <sup>l</sup> End users can see the number of unread **Front Page** activities from **My Apps**.

# <span id="page-8-0"></span>**Open Defects**

The reference number for each defect is the change request (QCCR) number. For more information about open defects, visit HP [Software](http://www.hp.com/managementsoftware/support) Support Online, or contact your HP Support representative directly.

#### **Title: Tomcat - When an app has two data sources, it cannot connect to the backend. (QCCR150158)**

**Description:** The information in the Data Source tab for the app should be read only in a SaaS environment.In a mobility environment, the Add Data Source button should be disabled if a data source already exists.

**Workaround:** Return the first instance in the list if no instance name is provided.

#### **Title: Desktop - Firefox - Help topics do not appear when clicking Help. (QCCR1A156805)**

**Description:** When running HP Anywhere in Mozilla Firefox, help topics do not open when you click on the ? icon.

**Workaround:** Run HP Anywhere using Microsoft Internet Explorer or Google Chrome.

#### **Title: HP Anywhere 10.00 IE8 & IE9 - Unable to upload apps in the Administrator Console. (QCCR157201)**

**Description:** When running HP Anywhere in Internet Explorer 8 or 9, you cannot upload apps to the Administrator Console.

#### **Title: HP Anywhere tablet version (iPad 3): HP Anywhere crashes when you try to load more than four entry points or when using the Snapshot functionality. (QCCR157970)**

**Description:** When you try to create more than four entry points for an app, and move from one to another, HP Anywhere crashes. This also occurs when using the Snapshot functionality when HP Anywhere uploads an app.

#### **Title: HPA 10.01. App deployment. After redeploying an app, changes in the translation files only take effect after restarting HP Anywhere (QCCR160378)**

**Description:** After redeploying an app, changes in the translation files only take effect after restarting HP Anywhere.

#### **Title: Smartphone: Activities marked for a group operation are unchecked when the user moves to a different page and returns. (QCCR161586)**

**Description:** After the user selects several activities in order to perform a group operation, moves to a different page and then returns, the selected activities are unchecked.

# <span id="page-9-0"></span>**Fixed Defects in this Release**

The following defects have been fixed in HP Anywhere 10.01:

- **iOS** devices: Reinstall of a native client requires the reinstallation of all the apps on the user device. (QCCR157049)
- JQuery apps are not supported. (QCCR158189)
- **Desktop:** After viewing the search results, you need to refresh the page. (QCCR158561)

# <span id="page-10-0"></span>**Limitations**

- Smartphone Android The keyboard on the login page hides the input fields.
- Smartphone Archiving more than 7 activities in a bulk operation does not succeed.
- Android Tablet is not certified and not recommended for use.
- Desktop After viewing the search results, you need to refresh the page.

#### **Developers Only:**

• Only single page apps (SPAs) are supported.

#### **Administrators Only:**

- You cannot install HP Anywhere in a folder whose name contain spaces.
- In Internet Explorer 9, you cannot upload an app via the Administrator Console. **Workaround:** Use any other supported browser.
- Modifications applied to email templates in previous versions of HP Anywhere are lost when upgrading to a new version. **Workaround:** After upgrading, restore your customized email templates from the backup created by HP Anywhere from: <HP\_Anywhere\_installation\_folder>\Installation\HPAW1001\backup

Release Notes Limitations

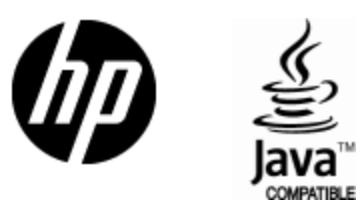

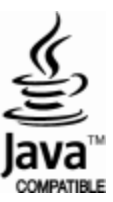